# **1. Si sceglie una numerazione di linea fissa da menu laterale**

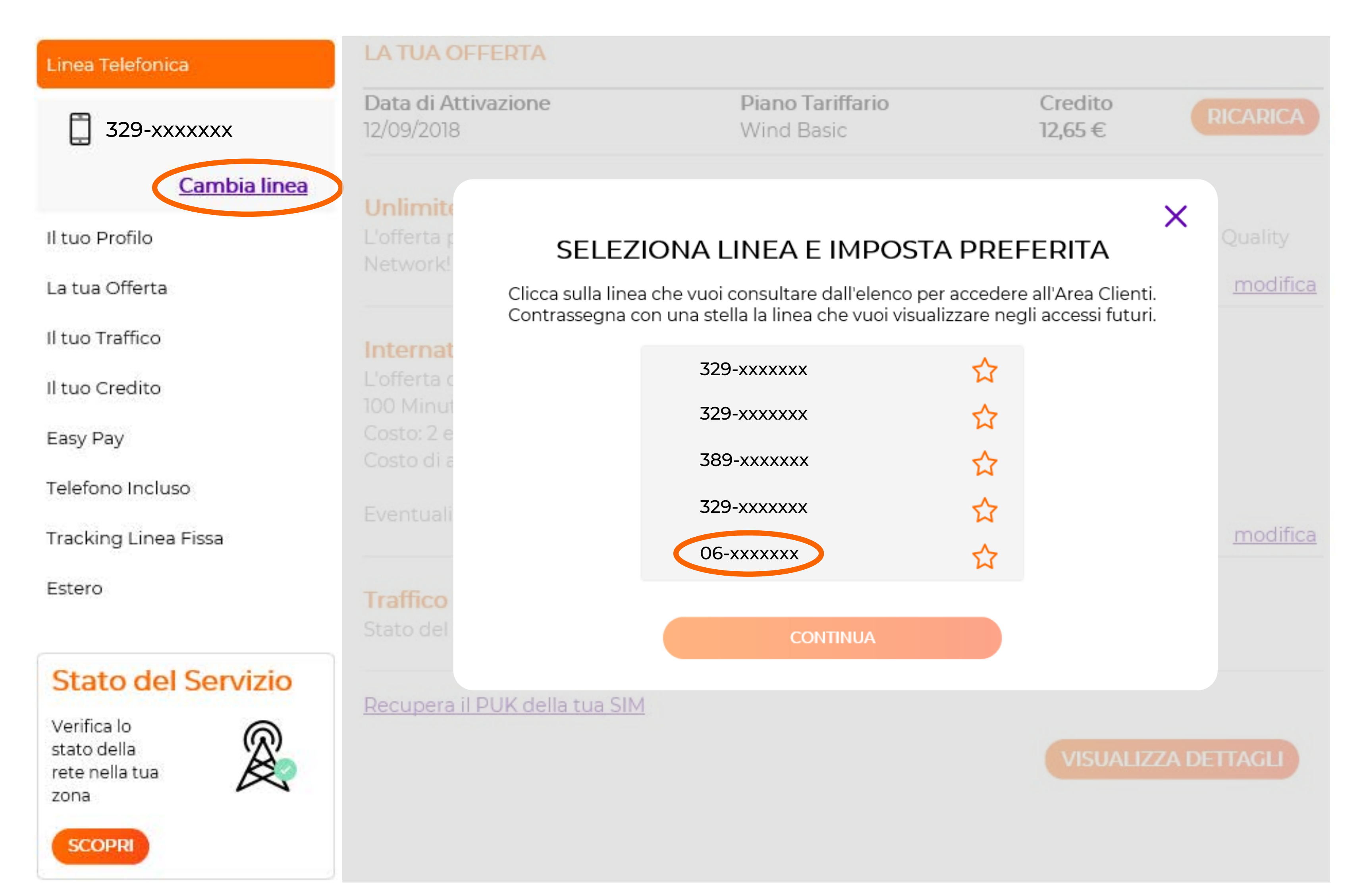

# **COME CONDIVIDERE I TUOI GIGA DA AREA CLIENTI WINDTRE**

### 2. Basta cliccare su Giga illimitati per le tue SIM

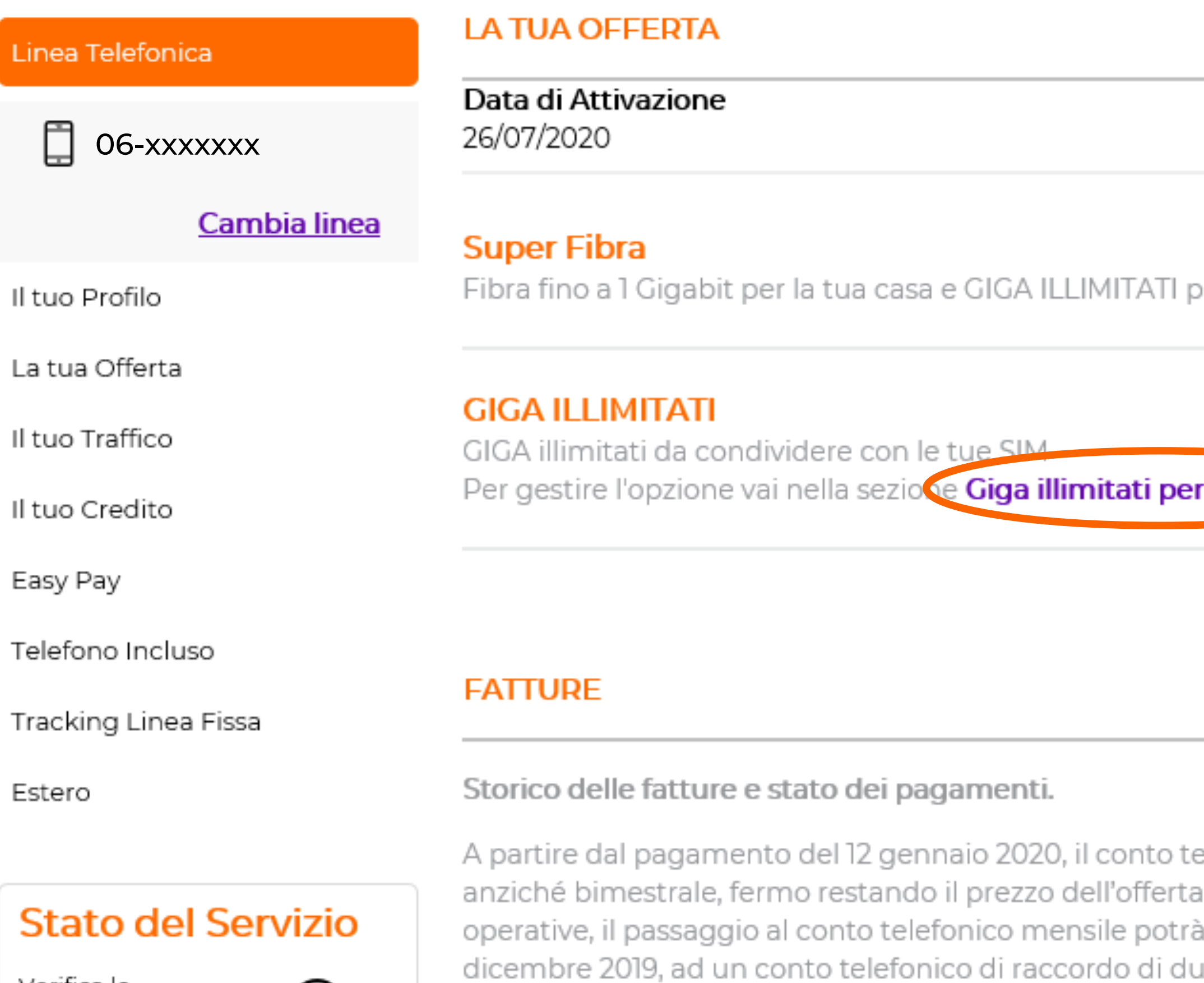

Verifica lo stato della rete nella tua zona

**SCOPRI** 

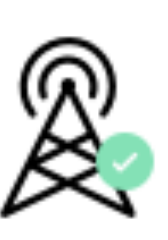

elefonico Wind sarà mensile anticipato a del tutto invariato. Per ragioni tecnico à dar luogo, a partire dal pagamento del 22 urata più breve ed importo inferiore rispetto all'attuale conto telefonico bimestrale. Scopri tutti i dettagli su WINDTRE Informa

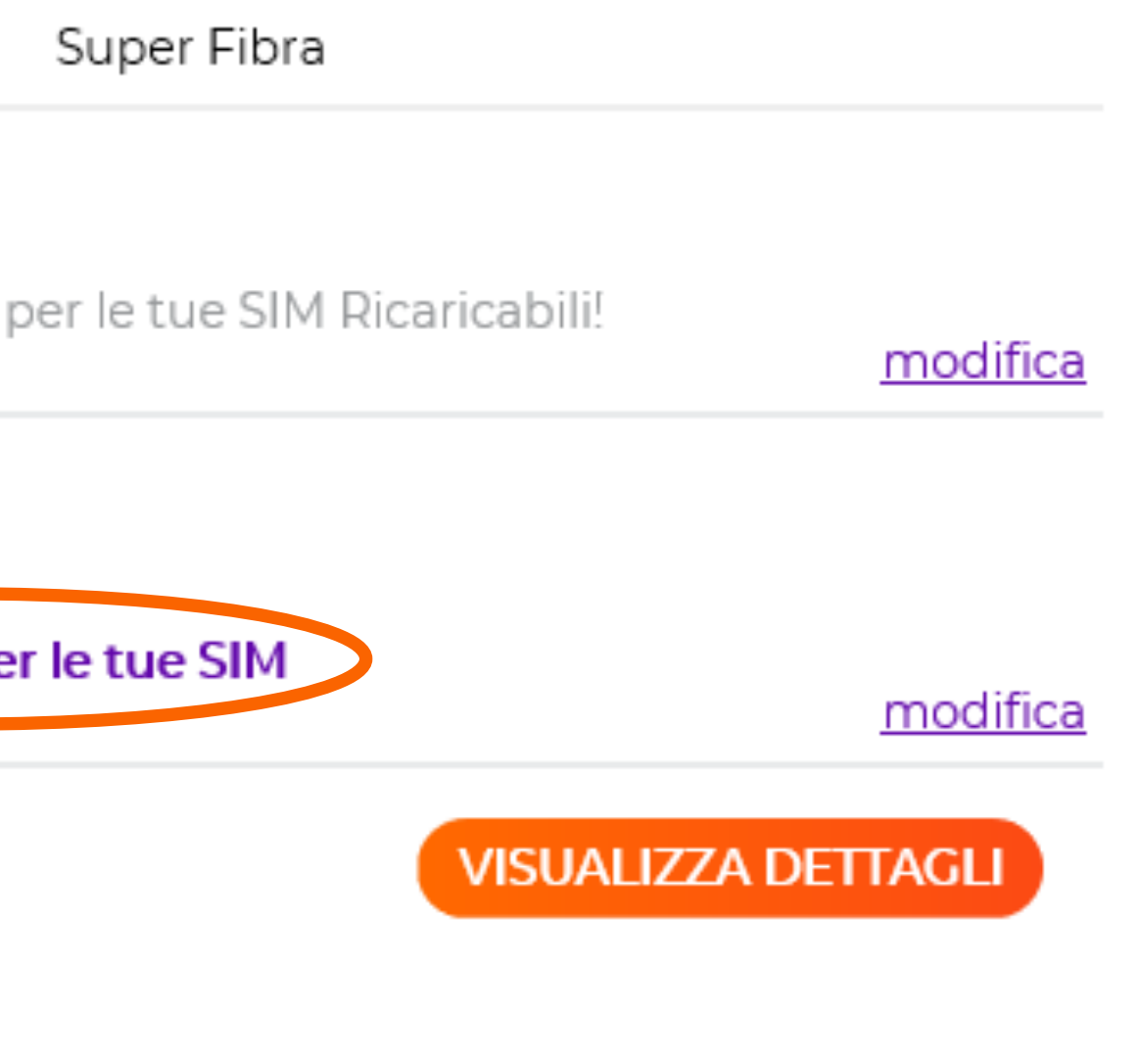

Piano Tariffario

**VISUALIZZA FATTURE** 

# **3. Con i tasti AGGIUNGI SIM e è possibile gestire le SIM associate**

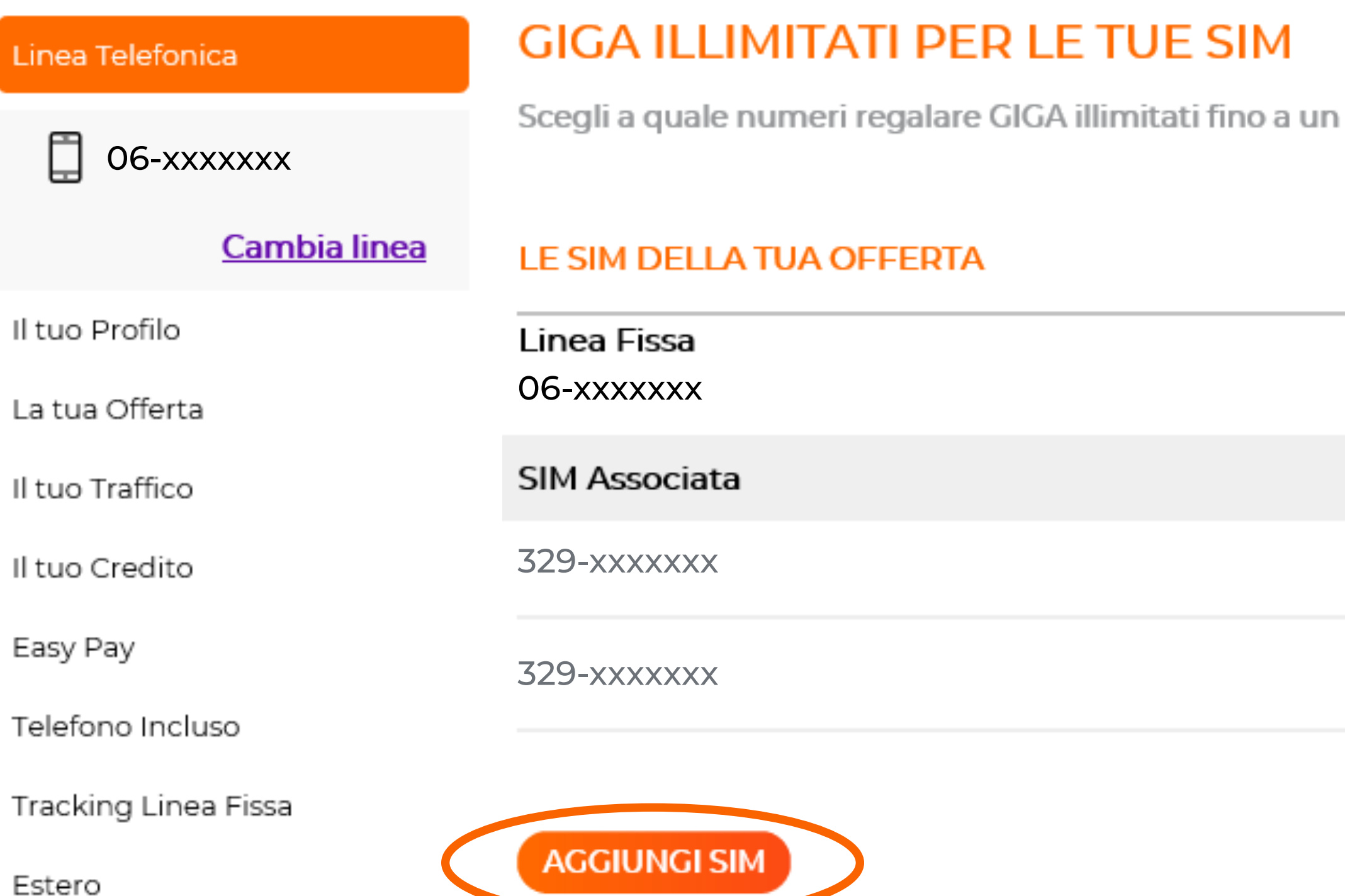

#### **Stato del Servizio**

Verifica lo stato della rete nella tua zona

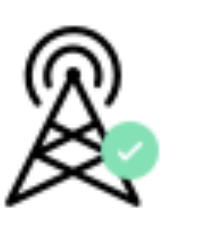

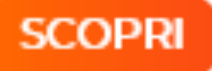

massimo di 3

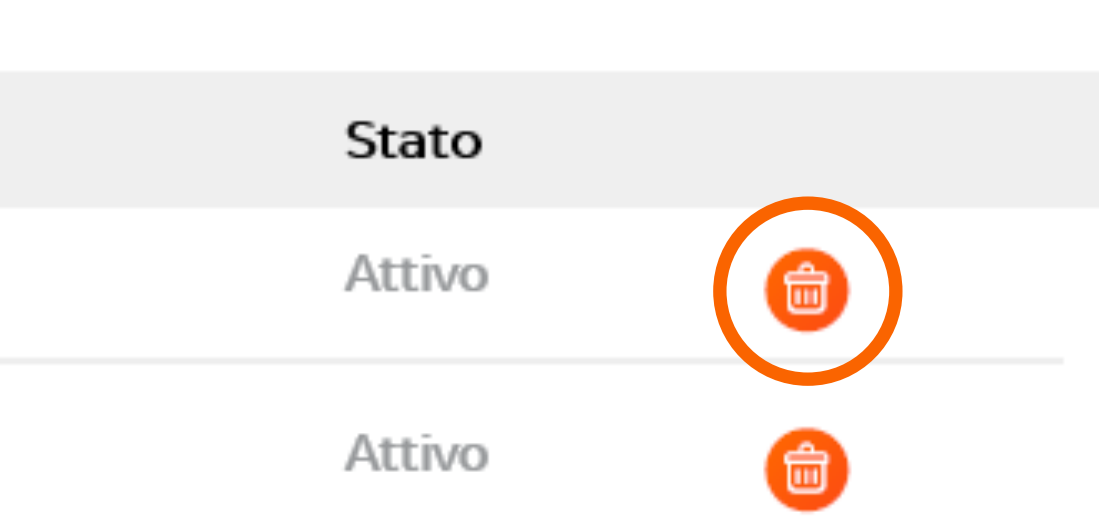

## **4. Dal menù a tendina si sceglie il numero su cui attivare e si clicca AGGIUNGI**

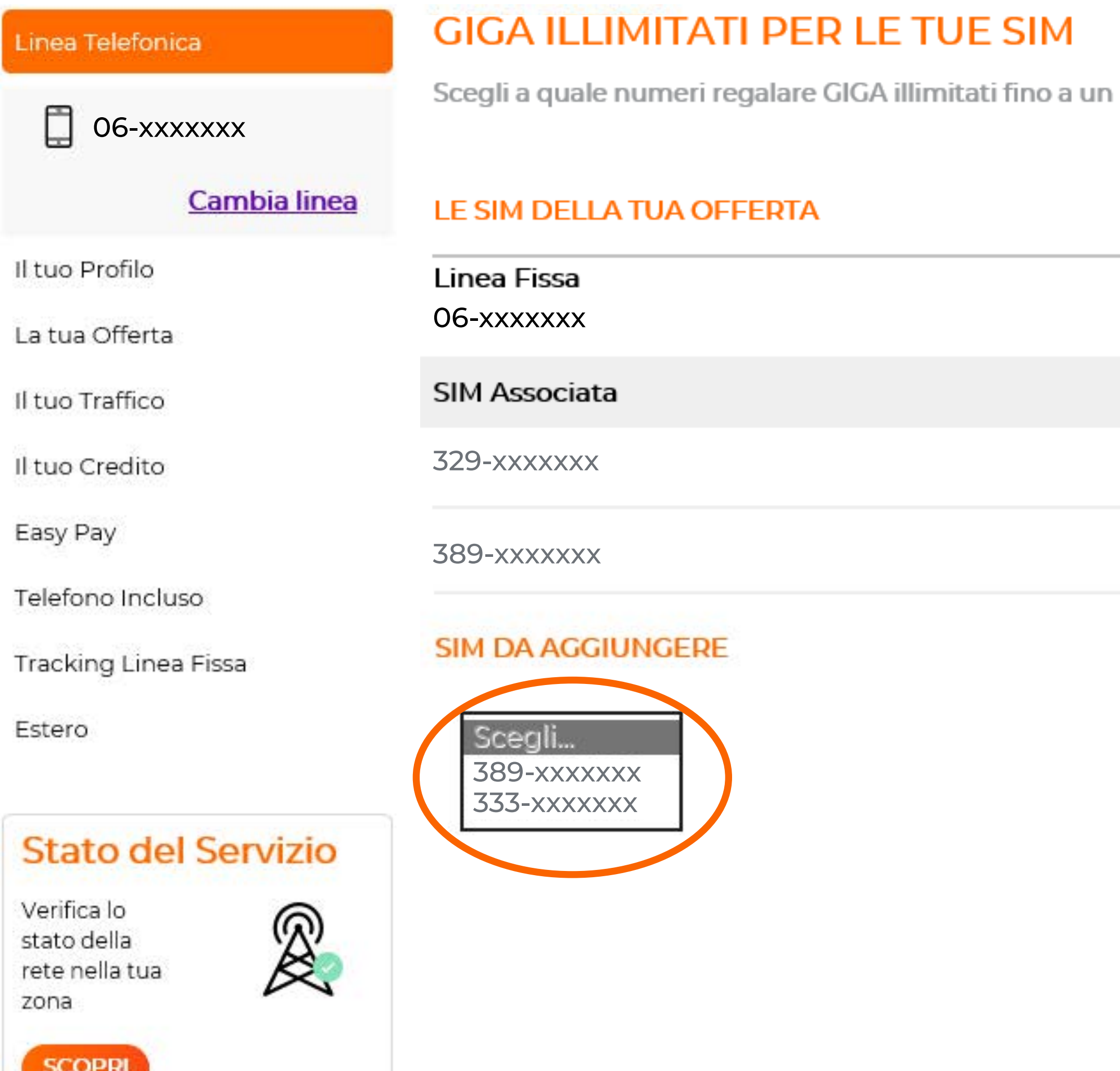

massimo di 3

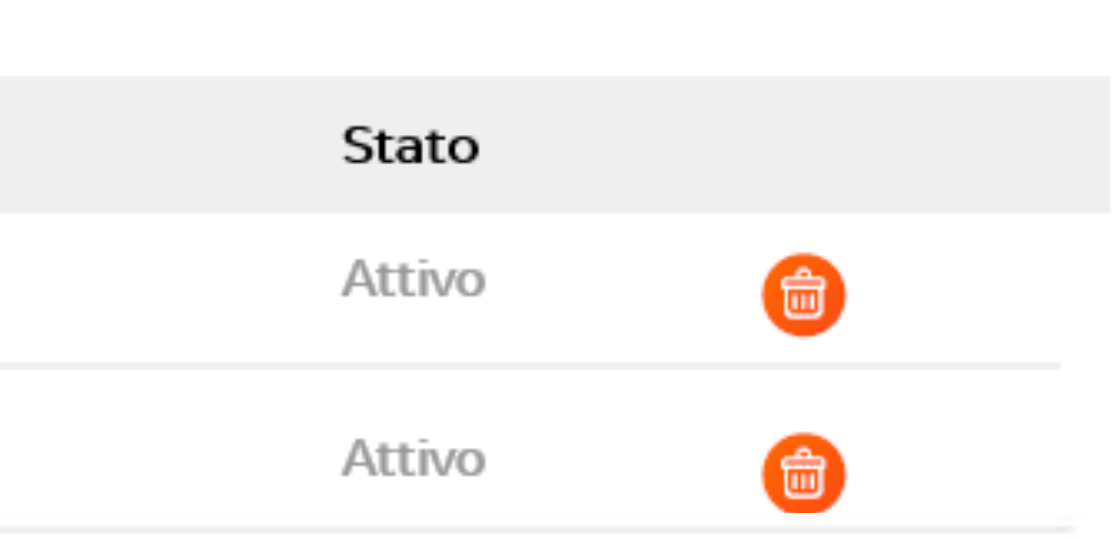

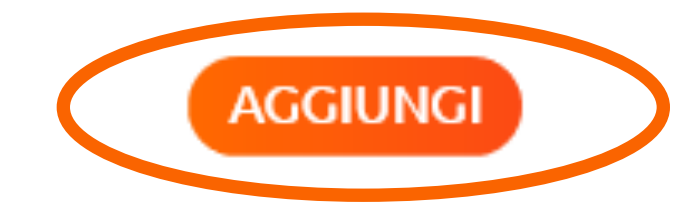